# **ІНСТРУКЦІЯ**

#### **правила користування приладом «Кронос-8»**

### **Постановка під охорону відбувається через панель управління в наступному порядку:**

- Закрити всі вікна, кватирки, двері і т.п. і переконатися, що на панелі, що управляє все індикатори стану шлейфів сигналізації (ШС), які необхідно поставити під охорону, світяться рівним зеленим кольором (миготіння індикатора ШС значить несправність датчика в цьому шлейфі або про порушення в зоні).
- На панелі ввести код користувача і натиснути клавішу «\*», або ключем-брелоком доторкнутися до Знімачі ключа-брелка на панелі, що управляє. При цьому на панелі, що управляє з'явиться напис з відліком «часу для виходу».
- Протягом «часу на вихід» вийти з приміщення, що охороняється, закрити вхідну двері і переконатися, що індикатор взяття об'єкта під охорону засвітився рівним світлом.

Якщо індикатор не світиться рівним світлом (постійно), то необхідно повернутися в приміщення, зняти шлейфи сигналізації з охорони і перевірити, який з шлейфів порушений (на панелі, що управляє індикатор відповідного шлейфа буде блимати зеленим світлом). Відновити порушений шлейф (перевірити чи закриті всі двері, вікна і т.д.) і повторити операції, описані вище.

При відсутності напруги живлення або несправності приладу на момент постановки в охорону, прилад не буде встановлено в охорону.

# **Зняття з охорони об'єкта проводиться через керуючу панель в наступному порядку:**

- Відкрити вхідні двері, при цьому індикатори керуючої панелі почнуть мигати, а звуковий сигналізатор панелі почне видавати часті звукові сигнали.
- На панелі ввести код користувача і натиснути клавішу «\*», або ключем-брелоком доторкнутися до Знімачі ключа-брелка на панелі, що управляє. При цьому на керуючої панелі перестане блимати світлодіод «тривога» а звукові сигнали припиняться. Потім вибрані (доступні) шлейфи сигналізації знімуться з охорони.

#### **Перегляд стану груп, зон, виходів**

Перехід в режим перегляду состояния груп здійснюється з основного вікна клавіатури по тривалому (протягом більше 3 с) натискання клавіші "0", в режим перегляду стану зон - по тривалому натискання клавіші "1", в режим перегляду стану виходів - по тривалому натискання клавіші "2". Перегляд станів здійснюється в табличному вигляді.

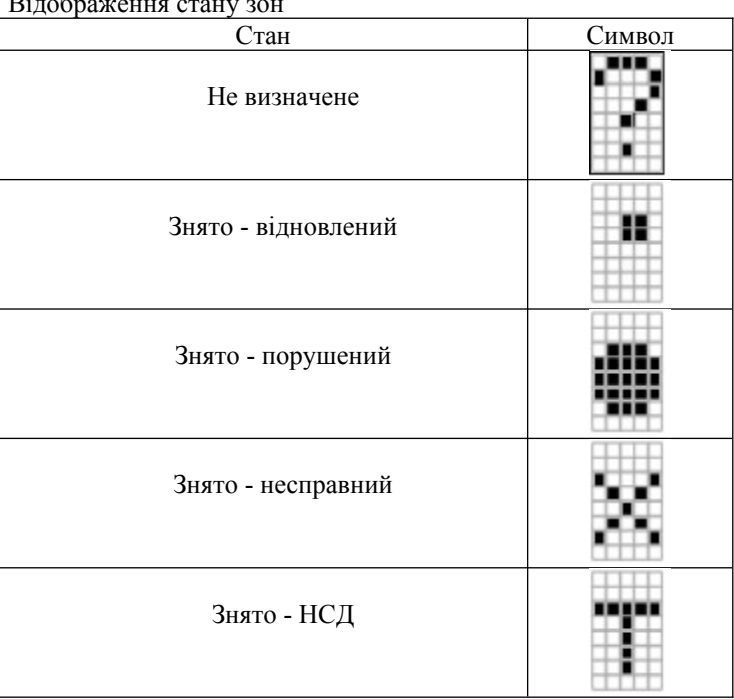

Відображення стану зон

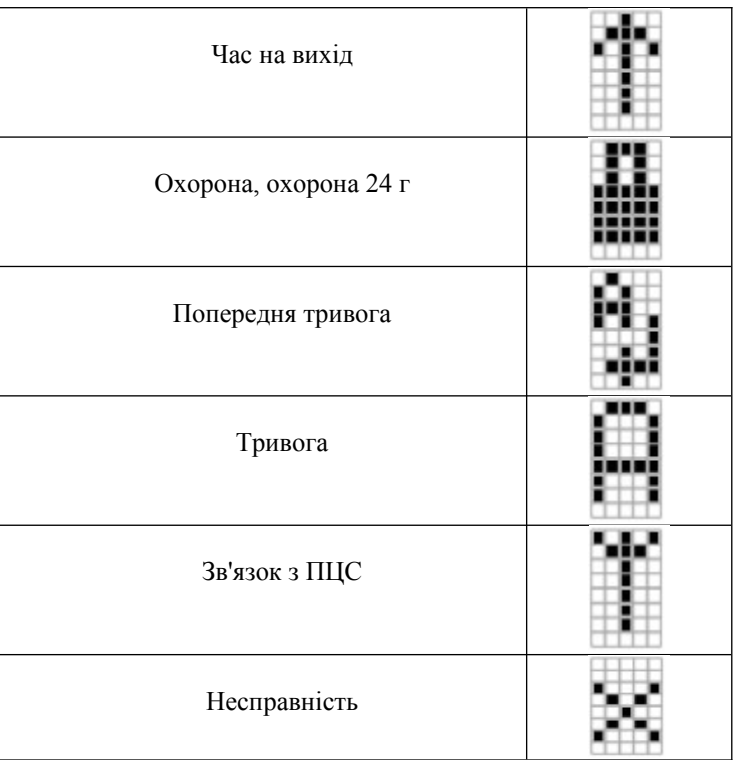

# **Меню користувача**

Дане меню дозволяє користувачам управляти станом доступних груп і виходів системи, переглядати стан обладнання в системі, а також скидати НСД (несанкціонований доступ = тампер) на доступних пристроях. Доступність до тих чи інших частинах системи для даного користувача визначається його правами доступу.

**Структура меню користувача приведена на малюнку.**

```
|-- Взяти під охорону --| 
             | +--- Взяти все
             | +--- Взяти по таблиці -> Таблиця доступних груп
             | +--- Взяти по списку -> отримати інформацію про наявні груп
|-- Зняти охорону -----| 
i тривогу + --- Зняти все
|Зняти по таблиці -> Таблиця доступних груп
 | + --- Зняти за списком -> отримати інформацію про наявні груп
 | - Відновити ------ |
 | охорону + --- Відновити все
 | + --- Відновити по таблиці -> Таблиця доступних груп
 | + --- Відновити за списком -> отримати інформацію про наявні груп
 | - Скидання НСД
```
| - НСД обладнання -> Список пристроїв + стан НСД | - Стан обладнання -> Список пристроїв + стан вузлів пристроїв

При роботі з даними меню після здійснення будь-яких дій користувача відбувається повернення в головне вікно клавіатури. Нижче наведені описи пунктів даного меню.

### **1. "Взяти під охорону"**

За допомогою даного пункту меню здійснюються дії з постановки доступних користувачеві груп під охорону.

# **2. "Взяти всі"**

При виборі користувачем пункту "Взяти все" почнеться постановка всіх груп, до яких у користувача є доступ на постановку (за умови готовності груп до постановки).

### **3. "Взяти по таблиці"**

При виборі даного пункту відображається таблиця доступних груп

Вибір групи (переміщення курсору) здійснюється за допомогою клавіш "вліво" і "вправо", установка мітки клавішею "1", скидання - клавішею "0". Зазначені групи відображаються символом "+", невідмічені - символом "-".

Після установки міток для необхідних груп, за допомогою натискання клавіші "#" ініціюється виконання взяття. При натисканні клавіші "\*" відбувається повернення в меню.

#### **4. "Взяти за списком"**

При виборі даного пункти користувачеві надається список груп. У верхньому рядку елемента списку відображається номер і ім'я групи, в нижній - інформація про те, обрана чи ні дана група для постановки

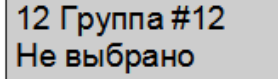

Переміщення по списку здійснюється за допомогою клавіш "ВГОРУ" та "ВНИЗ", установка мітки - клавішею "1", скидання - клавішею "0". В елементах списку із зазначеними групами в нижньому рядку відображається "Вибрані", з невідзначеними - "Чи не вибрано".

Після установки міток для необхідних груп, за допомогою натискання клавіші "#" ініціюється виконання взяття. При натисканні клавіші "\*" відбувається повернення в меню.

#### **5. "Зняти охорону і тривогу"**

За допомогою цей розділ меню здійснюються дії по зняттю доступних користувачеві груп з охорони, а також зняття тривоги.

# **6. "Відновити охорону"**

За допомогою даного пункту меню здійснюються дії по відновленню охорони для доступних користувачеві груп.

### **7. "Скидання НСД"**

Даний пункт меню надає користувачеві можливість скидання датчиків НСД пристроїв.

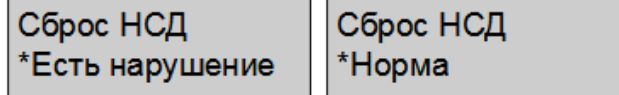

У нижньому рядку відображається "\* Є порушення" в разі порушення датчика НСД на будь-якому пристрої; інакше відображається "\* Норма". При виборі даного пункту меню здійснюється запит на скидання датчиків несанкціонованого всіх пристроїв.

# **8. "НСД обладнання"**

Даний пункт меню надає користувачеві можливість перегляду стану НСД пристроїв.

НСД оборудования НСД оборудования \*Есть нарушение \*Норма

У нижньому рядку відображається "\* Є порушення" в разі порушення датчика НСД на будь-якому пристрої; інакше відображається "\* Норма". При виборі даного пункту користувачеві надається список обладнання

> 31 Расш. вх. НСД нарушен

У верхньому рядку елемента списку відображається номер пристрою і його тип, в нижній - інформація про НСД даного пристрою ( "НСД порушений" при порушенні датчика НСД, "Норма" - при нормі НСД).

# **9. "Стан обладнання"**

Даний пункт меню надає користувачеві можливість перегляду стану обладнання.

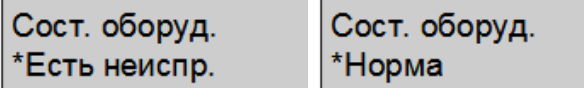

У нижньому рядку відображається "\* Є неиспр." в разі несправності даного пристрою; інакше відображається "\* Норма". При виборі даного пункту користувачеві надається список обладнання.

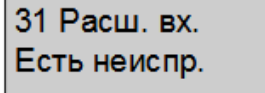

У верхньому рядку відображається номер і тип пристрою, в нижній - інформація про стан пристрою ( "Є неиспр." При наявності неіправность, "Норма" - при відсутності несправностей). При натисканні клавіші "#" (підтвердження) проводиться перехід в підменю перегляду детальної інформації про стан пристрою. В даному підменю відображається (в залежності від типу пристрою) стан таких параметрів: стан зв'язку, стан харчування 12В, стан живлення 220В, статки основної та додаткової пам'яті, стан блоку живлення, стан модуля розширення, стан навантаження виходу, стан сигналу, а також стан акумуляторної батареї (норма - розряд - повний розряд несправність). При натисканні клавіші "\*" відбувається повернення до списку пристроїв. Переміщення по пунктах підменю здійснюється за допомогою клавіш "ВГОРУ" та "ВНИЗ".

# **10. Процес постановки / зняття / перезакриття**

При виконанні операцій постановки / зняття / перезакриття користувачеві можуть відображатися наведені нижче повідомлення. Це стосується як до виконання конкретної дії через меню, так і до виконання дії за допомогою швидкого або прямого доступу.

При вдалому завершенні операції відображається повідомлення, у верхньому рядку якого вказуються номера груп над якими проводилась операція, в нижній - результат операції ( "зняті з охорони", "під охороною" і т.д.).

При помилку операції з'являється повідомлення, в нижньому рядку якого вказується причина помилки.

У процесі постановки під охорону відображається вікно відліку часу для виходу.

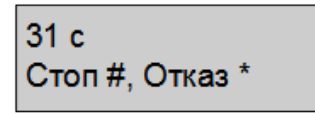

У верхньому рядку даного вікна відображається час. При натисканні клавіші "\*" проводиться запит на скасування виконання операції, результат запиту відображається у відповідному вікні повідомлень. При натисканні клавіші "#" проводиться запит на призупинення відліку часу на вихід, при успішному виконанні якого відлік припиняється і напис "Стоп" змінюється на "Далі". Для відновлення відліку часу на вихід в даному випадку необхідно натиснути клавішу "#».

Під час сеансу зв'язку з ПЦС на екрані клавіатури відображається повідомлення "Зв'язок з ПЦС".

Увага! Необхідно пам'ятати, що, якщо час від моменту відкриття дверей до введення коду або дотику ключем-TouchMemory до Знімачі перевищить час вхідний затримки, то припиняться звукові сигнали панелі, що управляє, включиться сирена і сигнал «Тривоги» відобразиться на пульті охорони.

Зняття з «Тривоги» шлейфу сигналізації провадиться аналогічно зняттю з охорони (для тривожної сигналізації).

При відсутності стійкого зв'язку з ПЦС в цей момент часу, можлива додаткова затримка зняття з охорони на час чотирьох хвилин. Якщо після додаткової затримки світлодіод «тривога» знову буде блимати червоним світлом, то це говорить про відсутність зв'язку з ПЦС. В цьому випадку необхідно зв'язатися з ПЦС по телефонній лінії і повідомити оператору про те, що трапилося (тел .: 22092, 23068, 24264, 22773).